## 一.我的资源

1. 将鼠标移动到右上角个人头像

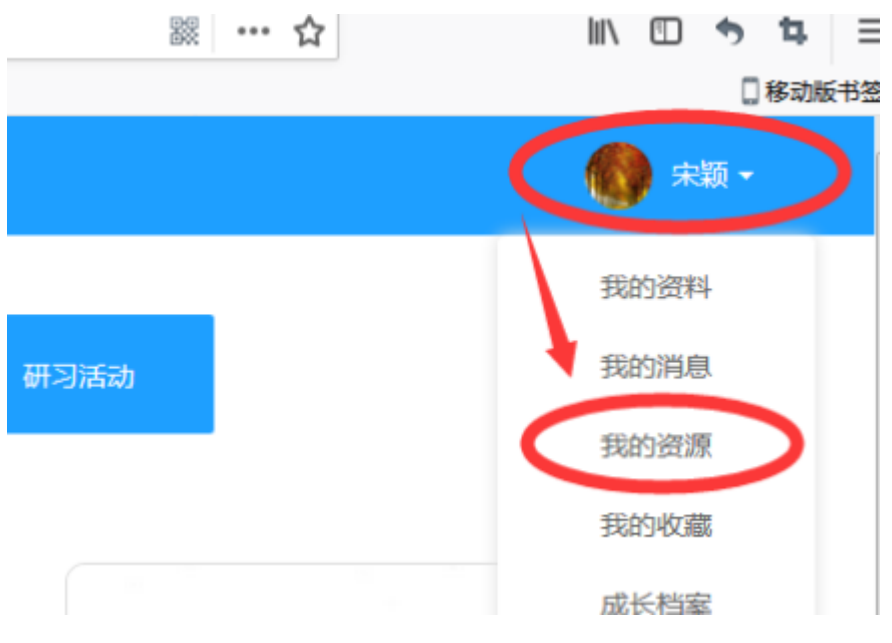

2. 点击【新建文件夹】,输入文件夹名称,点击【保存】

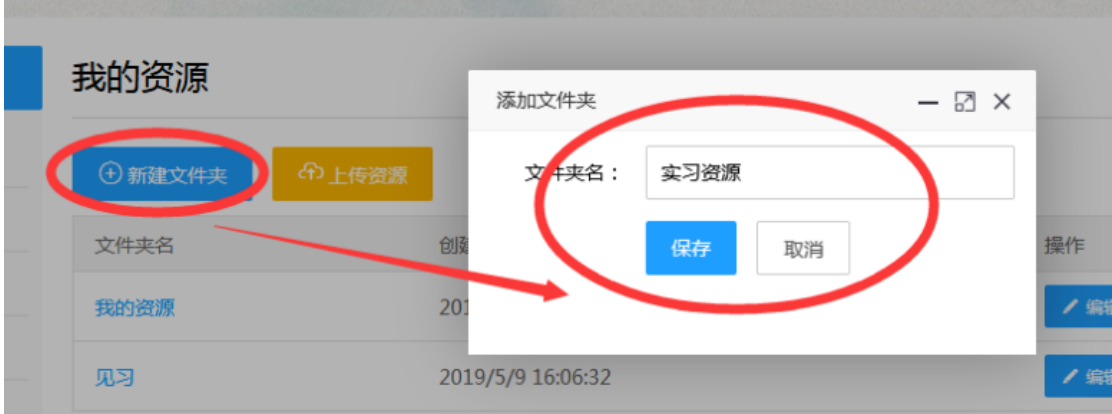

3. 点击【上传资源】,填写资源相关信息,选择资源文件,点击【立即提交】

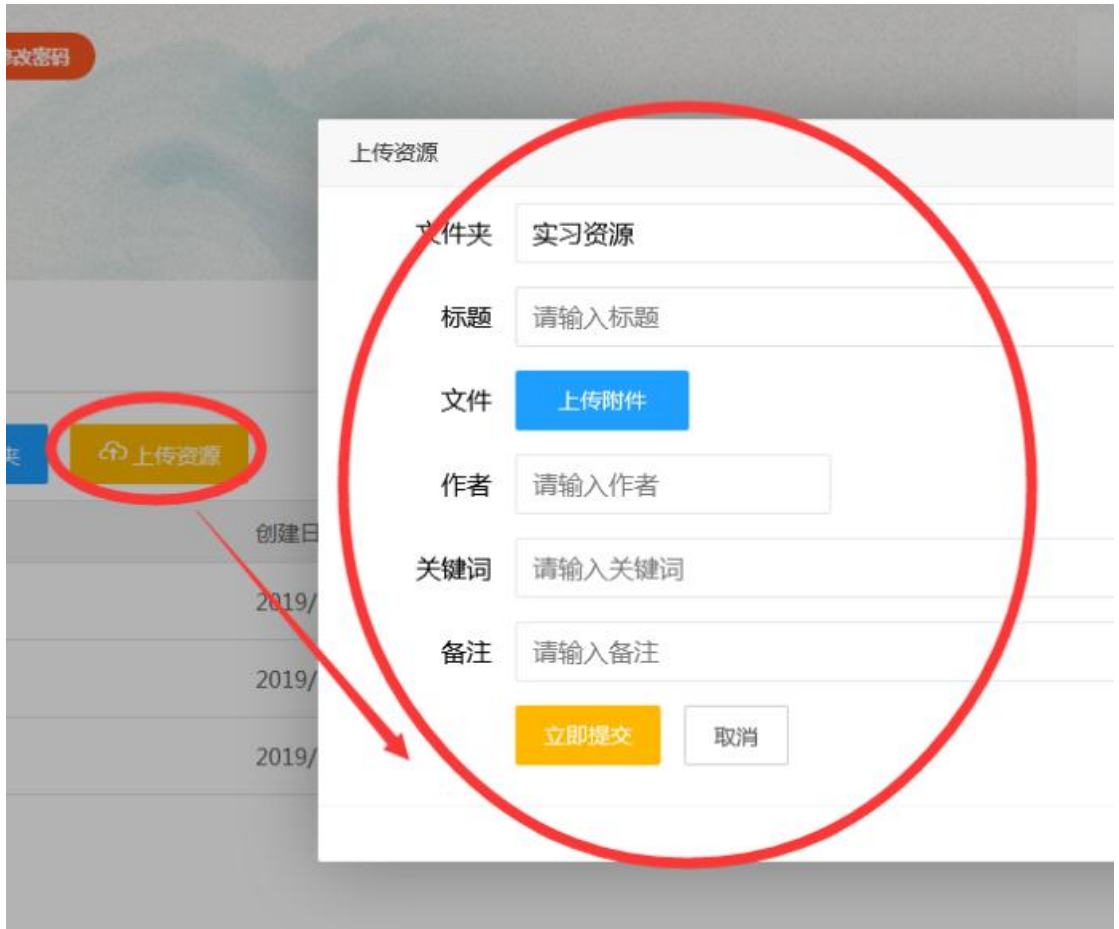

- 二.活动讨论
- 1. 点击选择需要参加的活动组

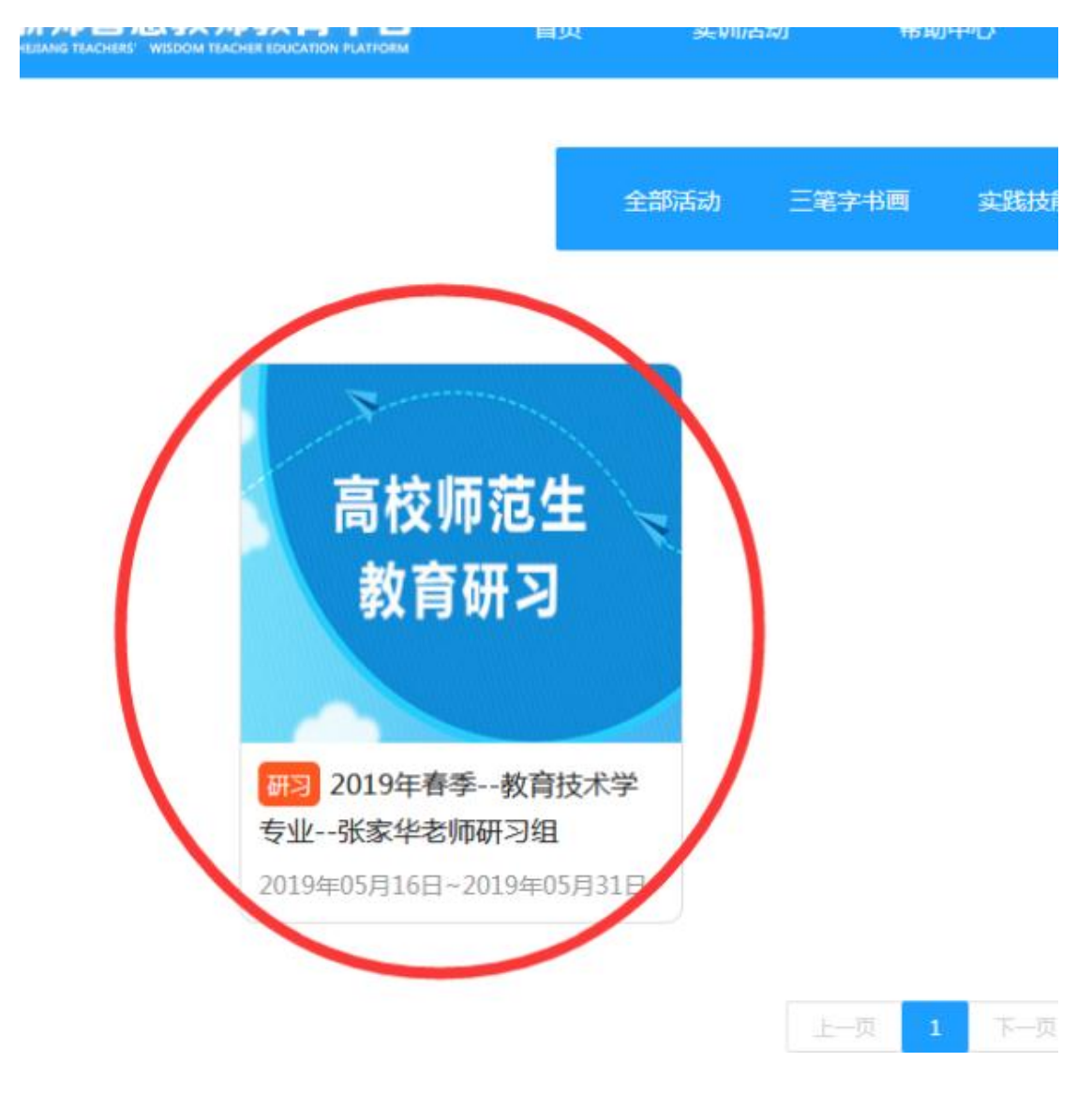

2. 点击【讨论版块】,点击【发布讨论】

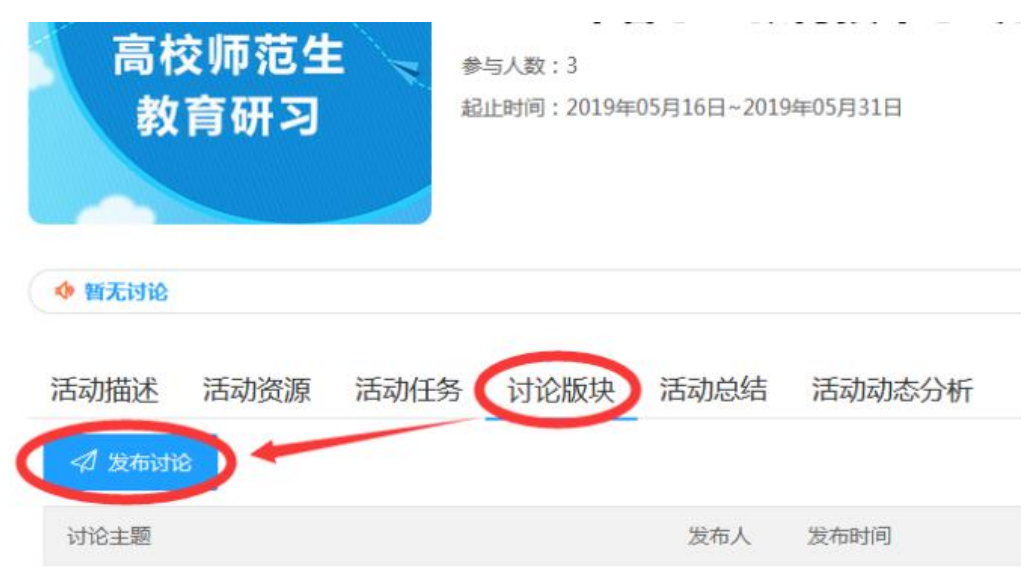

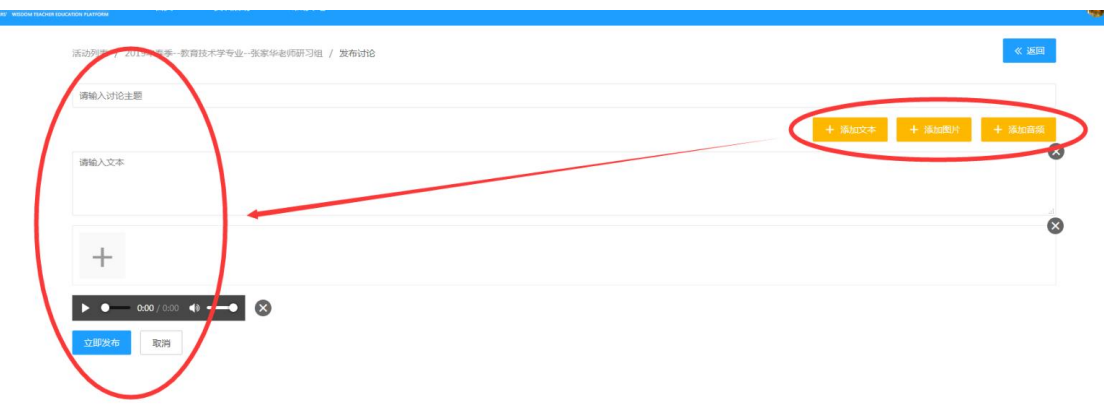

3. 填写讨论主题及内容,可选择文字、图片、音频等形式,点击【立即发布】